# March 2022 e-permitting Release Notes

# All Program areas

| ID    | Title                                                     | Description                                                                                                    |
|-------|-----------------------------------------------------------|----------------------------------------------------------------------------------------------------|
| 78290 | Legal Name settings for new EFAs created via e-permitting | EFACTS runs a script for any clients created via e-permitting and writes their client name as their legal name Update the EFA registration in e-permitting to also save the client name as the legal name Update the client info module to only show the legal name drop down if the individual/company has more than one legal name. |
| 81314 | Review of New EFA – Move select link on EFA Search        | Internal review - move select link on EFA search to the left side of the grid results                                                                                                    |
| 67512 | Versioning (partially complete)                           | Users will now see a version indicator for standard or simple line item questions. Some complex areas of the application, such as site location, for example; will be completed for the May release                                                                                                    |

### Air Quality

| ID    | Title                                                                                                    | Description                                                                                                    |
|-------|----------------------------------------------------------------------------------------------------|----------------------------------------------------------------------------------------------------|
| 80709 | Air Quality - Facility Info Module -<br>Line item update for GP5 and GP5A                                        | Can it be tweaked to this for the GP-5: Does this facility have an existing GP-5 authorization (or an existing Air Quality Primary Facility ID)?  And this for the GP-5A: Does this facility have an existing GP-5A authorization (or an existing Air Quality Primary Facility ID)?              |
| 61044 | VRU control - Add exempt engines added to the facility in addition to engines which are added from engine module | Because there is a separate module for exempt sources now, the text box pop up with "Please describe." is no longer needed. However, we would like to now populate the list with exempt engines that are added to the facility in addition to the engines that are added from the engine module. |

#### Asbestos

| ID   | Title                       | Description                                                                                                    |
|------|-----------------------------|----------------------------------------------------------------------------------------------------|
| 6846 | Add Postmark date to module | DEP employees need to be able to add the POST MARK date Postmark date field should only be visible for DEP staff who are logged into submit paper forms. Note, there is already a table in place to store these users so that they are 'exempt' from the Asbestos Fee payment. These same individuals would have this field visible and required. This postmark date should be recorded as the 'Submission Date' of the notification rather than the date the DEP staff person clicks submit. |
|      |                             | General Information                                                                                                    |
|      |                             | Type of Notification*    Initial - Annual Notification                                                                                                    |
|      |                             | This electronic form is not acceptable for projects in Philadelphia and Allegheny Counties. Please see:                                                                                                    |

#### **BWEW**

| ID    | Title                                                                                                   | Description                                                                                                    |
|-------|----------------------------------------------------------------------------------------------------|----------------------------------------------------------------------------------------------------|
| 12770 | GP-7 and GP-11 Revise engineer seal required question                                                   | GP-7 and GP-11 Modules: There is a question in the GP-7 module about whether it will be used by the general public that when answered YES then identifies that an Engineer Seal is required to be uploaded. However, regardless of how you answer the question, a PE seal is required to be submitted. A P.E. seal is not always required in the GP-7 and GP-11. This should be corrected to only require it be uploaded when the appropriate question is answered "yes". UAT Fall 2018 UAT#030BWEW  Also, this same question should be added to the GP-11 module. Again, the PE seal should only be required to be uploaded when the question is answered YES |
| 61248 | Wetland Direct and Indirect Impact -<br>Need compensatory mitigation<br>question and upload requirement | Resource Identification Module - Need to add a question on if compensatory mitigation is required, and if they select yes, then the system needs to force the upload of a compensatory mitigation plan. This is a GP requirement. (BWEW is working on a mockup of all impact changes) See General Permit Registration Instructions." and provide a link to these instructions. Also, require the mitigation plan to be an uploaded attachment.                                                                                                    |

### Clean Water

| ID    | Title                                     | Description                                                                                                    |
|-------|-------------------------------------------|----------------------------------------------------------------------------------------------------|
| 25328 | ESCGP-3 New & Amendment                   | Ability to submit and review ESCGP-3 New & Amendment applications                                                                                                    |
| 57089 | Update to Soils table for entry or upload | update to this clean water module which is to be made to the module in general. Clean Water understands (and wants) this change to be for all the clean water applications. See the attached mockup, the soils grid is now embedded as a followup line item and there is also a new attachment type and business rule. Basically, the user can either state they are going to upload the Wetland Determination attachment OR enter the data into the grid.  The allowed doc types for the Wetland Determination are Word and PDF. That is missing in the mockup at the moment. |

### Mining

| ID   | Title                                | Description                                                        |
|------|--------------------------------------|--------------------------------------------------------------------|
| 2920 | Mining - Property Interests/Right of | The "Property Interests/Right of Entry Information" section of the |
|      | Entry Module                         | "Property Interests/Right of Entry" module asks if you are         |
|      |                                      | requesting to mine within 300 feet. Consider adding "of any        |

|       |                                                                                                    | occupied dwelling" to the end of this question so that it is more clear.                                                                                                    |
|-------|----------------------------------------------------------------------------------------------------|----------------------------------------------------------------------------------------------------|
| 76810 | Bituminous Surface New - General Info<br>Module - Remove required upload<br>"Project Review Form"              | General Info Module - Remove required upload "Project Review Form", delete the whole row.                                                                                                    |
| 76810 | Bituminous Surface Mine - NPDES Information Module - template link renaming and making new required attachment | Template link was NPDES Narrative Template; Now E-TEMPLATE NPDES INFORMATION, name change only, URL is the same Template link was Outfall Information Template; Now E-TEMPLATE OUTFALL INFORMATION, name change only, URL is the same Template link was PPC Plan template; Rename to E-TEMPLATE PREPAREDNESS, PREVENTION AND CONTINGENCY (PPC) PLAN, name change only, URL is the same Made PPC Plan attachment required. |
| 76810 | Bituminous Surface New - Ownership and Compliance Module - template name update                                | Rename template link, Was Ownership Compliance Template, now E-TEMPLATE OWNERSHIP AND COMPLIANCE                                                                                                    |
| 76810 | Mining Bituminous Surface New -<br>Hydrology Module Attachment name<br>updates                                 | Hydrology template names are updated in the line items. Private Water Supply Template is changed to E-TEMPLATE PRIVATE WATER SUPPLY and Hydrology Narrative Template is changed to E-TEMPLATE HYDROLOGY In the missing required attachment names at the bottom, "Background Sampling" changes to "Background Sample Report"                                                                                               |
| 83948 | HMR External Verbiage Update                                                                                   | Current General Instructions  The Quarterly Hydraulic Monitoring Reports for surface and ground water monitoring should be submitted in an Excel or CSV spreadsheet. All of the monitoring points for the permit are to be included in one spreadsheet using separate tabs for each monitoring point on the permit.  Should be updated to "Quarterly Hydrologic Monitoring Reports", not "Hydraulic"                      |
| 84559 | HMR- processed email issues                                                                                    | Applicant is receiving the email intended for the Mining program resource account; both emails (to applicant and to program) are missing the municipality and county. This has been fixed.                                                                                                    |

### Oil & Gas Surface

| ID    | Title                   | Description                                          |
|-------|-------------------------|------------------------------------------------------|
| 25328 | ESCGP-3 New & Amendment | Ability to submit and review ESCGP-3 New & Amendment |
|       |                         | applications                                         |

## Storage Tanks

| ID    | Title                                   | Description                                                        |
|-------|-----------------------------------------|--------------------------------------------------------------------|
| 82577 | Instant Access for Certified Installers | Allows Certified Installers and Companies to have instant access   |
|       | and Companies                           | to e-permitting by providing their certification number.           |
|       |                                         | **note that for the March release; after they enroll, they are not |
|       |                                         | able to do anything in e-permitting. The May release will provide  |

|                                                                 |                                               | capabilities for them to submit New and Amend Facility documents.                                                                                                    |
|-----------------------------------------------------------------|-----------------------------------------------|----------------------------------------------------------------------------------------------------|
| 81747                                                           | Submission confirmation email verbiage update | Submission confirmation email for an amend existing facility should be updated to:  DEP has received your application to amend Storage Tank Facility <xx-xxxxx> submitted electronically on <date>. You will be notified if any additional information is required, and when the application is processed.</date></xx-xxxxx>                                                                                  |
|                                                                 |                                               | Submission confirmation email when a registration renewal is submitted/paid should be updated to:  DEP has received your application to renew Storage Tank Facility <xx-xxxxx> submitted electronically on <date>.  Please use the link below to find the renewal online, where you'll be able to view your Certificate.  <insert completed="" epermitting="" tab="" to="" url=""></insert></date></xx-xxxxx> |
| 81585 Add Facility ID to EFA review search criteria and results |                                               | Adding facility ID to search criteria for the internal EFA new client review. Also, facility ID column in the results, a hyperlink, like "View Facilities" which would be a popup that displays all the facility IDs                                                                                                    |
|                                                                 |                                               | Step 3. Select an existing EFACTS Client if any result below matches submitted data - Potential Existing Clients                                                                                                    |
|                                                                 |                                               | Client AKAs AKA Types Associated Programs EIN Client Search Name Address City State Zip Code Facility IDs EPA ID  32150 STO Storage Tanks 371194362 QUAKER MAID 4203A READING PA 19605 (Mediatorial POTTSVILLE PIKE)                                                                                                    |
|                                                                 |                                               | 9758 STO Storage Tanks 371194962 QUAKER MAID 4203A READING PA 19605                                                                                                    |

#### Waste Management

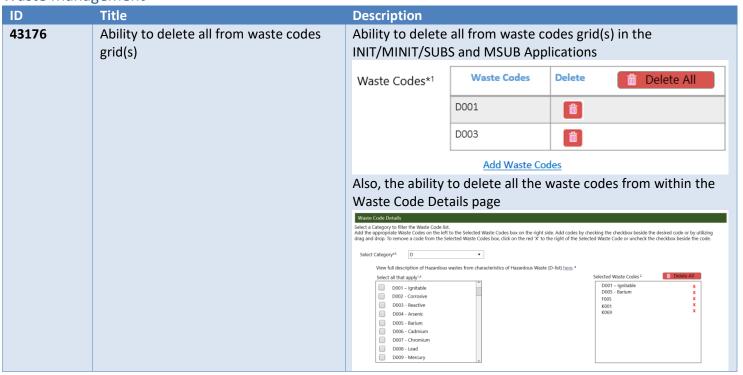